## Reporting - Refined Fuels

Last Modified on 11/01/2023 8:47 am EDT

View trip reports, re-print documents, and print the Current Trip report while actively in a shift.

## Trip Report

The *Trip Report* menu displays the trip reports associated with the handheld for the last 30 days. The driver can resend trips to Energy Force by unchecking the *Sent?* box and **Communicating** the handheld. A Trip Report can also be reprinted from this screen by highlighting the trip and selecting **Re-Print**.

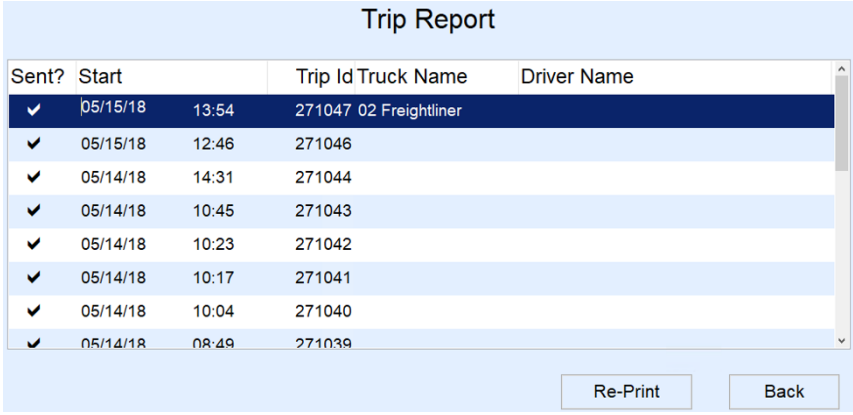

## Re-Print Documents

The driver can reprint Invoices, Trips, Inspections, and Out of Gas reports. Select the document and choose**Print**.

## Print Current Trip Report

Select this button to print the current Trip Report without having to end the current shift. This option helps to provide DOT officials with manifest information if requested.